### **PowerStreams**™ **X.25 EEA1.26 for AIX**

### **Read me First!**

This Installation Guide contains important information that you need before you install or use this product.

> Use this Guide with the *PowerStreams X.25 X.3/X.28/X.29 PAD, and TCP/IP over X.25 User's Manual*

Stock Number: PSX25126A/UG1 Specifications Subject to Change

## **NOTICE**

The following statement does not apply to the United Kingdom or any country where such provisions are inconsistent with local law: **Unless otherwise provided by written agreement with Motorola, Inc.; this publication is provided "as is" without warranty of any kind, either express or implied, including, but not limited to, the implied warranties of merchantability or fitness for a particular purpose.** Some states do not allow disclaimer of express or implied warranties in certain transactions, therefore this statement may not apply to you.

While reasonable efforts have been made to assure the accuracy of this document, in no event will Motorola be liable for direct, indirect, special, incidental, or consequential damages resulting from any defect in this publication. Motorola reserves the right to change this document at any time without obligation to notify anyone.

It is possible that this publication may contain reference to, or information about Motorola products (machines and programs), programming, or services that are not announced in your country. Such references or information must not be construed to mean that Motorola intends to announce such Motorola products, programming, or services in your country.

Motorola, Inc. makes no warranty or representation, either expressed or implied, with respect to the operating system-based functions of this program, including the degree of accuracy, performance, merchantability, or fitness for a particular purpose.

Requests for copies of this publication and for technical information about Motorola products should be made to your Motorola Authorized Dealer or your Motorola Marketing Representative.

### **RESTRICTED RIGHTS LEGEND**

If the documentation contained herein is supplied, directly or indirectly, to the U.S. Government, then the following notice shall apply unless otherwise agreed to in writing by Motorola, Inc.

Use, duplication, or disclosure by the Government is subject to restrictions as set forth in subparagraph (c) (1) (ii) of the Rights in Technical Data and Computer Software Clause at DFARS 252.227-7013 or equivalent.

> Motorola, Inc. Computer Group 2900 South Diablo Way Tempe, AZ 85282

Copyright © 1998, 1999 Motorola, Inc. All rights reserved Printed in the United States of America April 1999

The software and documentation are copyrighted materials. Making unauthorized copies is prohibited by law. This material may be read online, downloaded for personal use, or included in another document as a URL (from this server). The text itself may not be published commercially in print or electronic form, edited or otherwise altered without the permission of Motorola, Inc.

The software described herein and this documentation are furnished under a license agreement and may be used only in accordance with the terms of the agreement.

### **TRADEMARK NOTICES**

PowerStreams™ is a trademark of Motorola, Inc.

PowerPC™ is a trademark of IBM, and is used by Motorola with permission.

 $A I X^{TM}$  is a trademark of IBM, and is used by Motorola with permission.

IBM® is a registered trademark of International Business Machines Corporation.

Motorola® and the Motorola symbol are registered trademarks of Motorola, Inc. in the U.S.A. and in other countries. All other marks are trademarks or registered trademarks of their respective holders.

## **Related Documentation**

The publications listed below are referenced in this document. To purchase manuals you may contact Motorola in these ways:

❏ Through your local Motorola sales office

**..**

❏ By contacting the Literature Center via phone or fax at the numbers listed under Product Literature at MCG's World Wide Web site, <http://www.mcg.mot.com/literature>

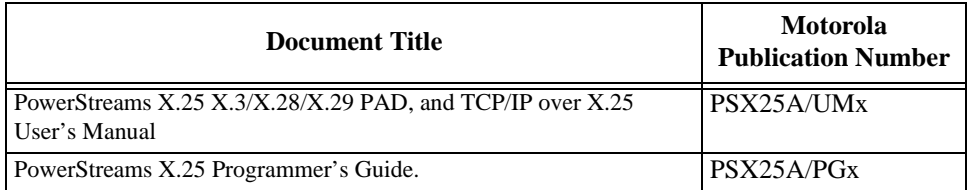

Each Motorola Computer Group manual publication number is suffixed with characters that represent the revision level of the document, such as /IH2 (second revision).

To obtain the most up-to-date product information in PDF or HTML format, visit our Web site at [http://www.mcg.mot.com/literature.](http://www.mcg.mot.com/literature)

### **MCG Customer Services**

The Motorola Computer Group Customer Services organization provides numerous services that support the needs of our OEM customers throughout the qualification, development, deployment, and continued service phases of their product life cycles. Specific areas of support include:

- ❏ Helping you identify and address your unique needs for providing outstanding products to your customers
- ❏ Extended warranties
- $\Box$  24 X 7 access to the high-level technical assistance that is crucial for mission critical applications around the world
- $\Box$  24 X 7 access to the latest technical information on MCG products, including known problems and a solutions database
- ❏ Customized training available at the MCG campus or at any of your sites across the world
- ❏ Customized documentation and 24 X 7 Internet access to product documentation
- ❏ Services Central, a one-stop information source about customer services [program content, pricing, and availability](http://www.mcg.mot.com/literature)

[For information on what services are available, or to purchase a support contract, call us at](http://www.mcg.mot.com/support)  Services Central, at 1-800-624-6745 or 602-438-5875, or visit our Web site at http://www.mcg.mot.com/support.

# **Introduction to PowerStreams X.25 EEA1.26 for AIX**

This installation guide contains procedures and information to help you configure and install PowerStreams X.26 EEA1.26 for AIX on your computer system. Use this guide to complement the *PowerStreams X.25 X.3/X.28/X.29 PAD, and TCP/IP over X.25 User's Manual* and *PowerStreams X.25 Programmer's Guide*. This document contains some general, but primarily Motorola systemspecific software and hardware configuration details.

## **Prerequisites**

One of the following hardware configurations is required:

- ❏ XR Series PowerPC System
- ❏ FX Series System

The following software is required:

❏ AIX 4.3.2 (R1) Base Operating System (BOS)

The following additional RAM memory is required:

❏ 1MB

The following file system resources must be available:

#### **XR Series PowerPC**

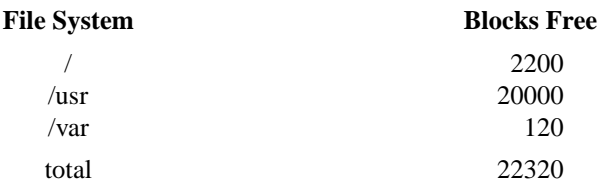

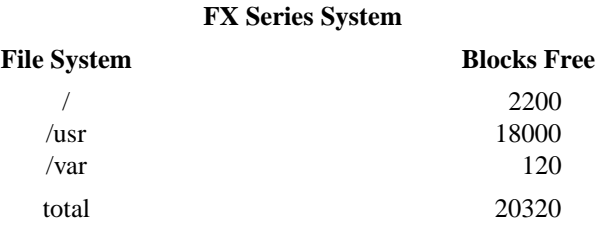

### **User Interface**

To use the X Windows version of SMIT, the AIX X Window package X11 must have been previously installed. Chapter 4 of the AIX 4.1 Installation Guide, *Installing and Removing Optional Software*, provides instructions for installing the optional Graphics\_Startup bundle.

To access SMIT from a graphical window environment, the display variable for the xterm must be set by typing:

**export DISPLAY**=<*your\_display*>

where:

<*your\_display*> is the name of the X-compatible display (for example, **neptuneX:0**).

## **Compatibility with MVME2600/2700/3600/4600**

### **XR Series Systems Only**

This information applies to AIX 4.3.2 (R1) systems using the MVME2600/2700/3600/4600 processors and PowerCom boards. Before the PowerStreams X.25 software can be used with PowerCom boards, you must change some parameters for the vme0 device.

**Note Prior to running the rmdev command, make sure all users are logged off the system.**

> **If there are VME controllers other than PowerCom in your system, their devices must be in the define state. Applications that use these other controllers need to be shut down. If you are unable to put these devices in the define state, you need to remove the controllers from the system before the rmdev command is run.**

1. Before entering the SMIT fastpath, the vme0 device must be in an unconfigured state before parameter changes can be made. Do this by entering:

#### **rmdev -R -1 vme0**

2. To change the parameters for the vme0 device, at the **root** prompt enter the SMIT fastpath:

#### **smit vmebus**

- 3. Select Change/Show Characteristics of a VMEbus.
- 4. Select the vme bus device shown, usually vme0
- 5. Click on **Do** for the GUI version of SMIT, or press ENTER for the ASCII version of SMIT.
- 6. An interactive form appears that shows characteristics you can change. Change these fields with the values shown:

Configurable VMEbus Slave Map VME address[0x40000000}

Configurable VMEbus Slave Map Size {0x10000]

Configurable VMEbus Slave Map PCI Address Space I/O

7. Click on **Do** for the GUI version of SMIT, or press Enter for the ASCII version of SMIT.

8. To put the new values into effect, you must reconfigure the system. Do this by typing:

#### **/usr/sbin/cfgmgr -1 vme0**

## **Installation**

The following sections provide the procedure for installing the software contained on the PowerStreams X.25 CD-ROM. The installation requires that two separate procedures be performed.

The first procedure installs the base X.25 product that is applicable to all installations. The second procedure allows you to choose which software bundle you need to install based on your system hardware, as well as choosing from optional software packages.

Use the table below to determine all the software bundles you need to install on your system.

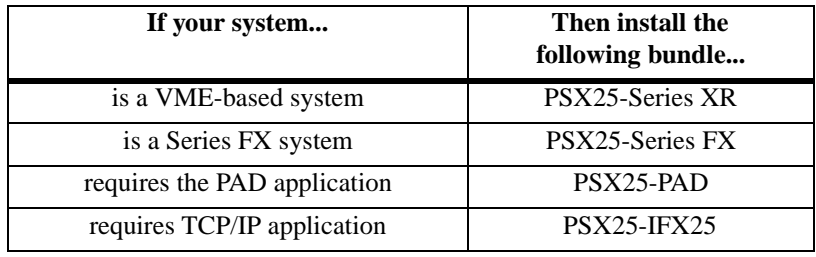

#### **Important Installation Notes**

Prior to installing the PowerStreams X.25 software, specific filesets must reside on your system. Use the table below to identify your required fileset.

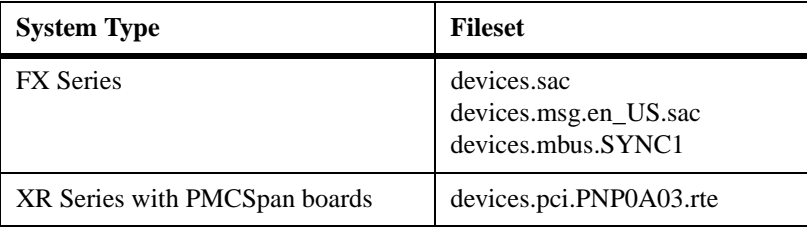

- 1. Invoke the **smit devinst** command.
- 2. Insert the AIX CD-ROM into the drive.
- 3. From the menu that appears, select the CD-ROM devices as the input device.
- 4. Select the appropriate fileset as the software to install.

# **Installing PowerStreams X.25 Base Software**

## **For AIX 4.3.2 (R1)**

Follow these steps to install the PowerStreams X.25 base software:

- 1. Insert the PSX25 PowerStreams X.25 CD-ROM into the drive.
- 2. At the root prompt, type: **smit**
- 3. Select Software Installation and Maintenance.
- 4. Select Install and Update Software.
- 5. Select Install and Update from LATEST Available Software. A fill-in form appears, prompting you for the installation input device.
- 6. Use List to select the installation CD-ROM drive that contains the X.25 software CD-ROM. For example: **/dev/cd0**.
- 7. Click on **Do** for the GUI version of SMIT, or press ENTER for the ASCII version of SMIT. Another fill-in form appears, prompting you for the package you want to install.
- 8. In the SOFTWARE to install field, type **psx25.base**.

9. Answer the following questions as shown:

```
PREVIEW only?: no
COMMIT software updates?: yes
SAVE replaced files?: no
ALTERNATE save directory:
AUTOMATICALLY install requisite software?: yes
EXTEND file systems if space needed?: yes
OVERWRITE same or newer versions?: no
VERIFY install and check files sizes?: no
Include corresponding LANGUAGE filesets?: yes
DETAILED output?: no
PROCESS multiple volumes?: yes
```
- 10. Click on **Do** for the GUI version of SMIT, or press ENTER for the ASCII version of SMIT.
- 11. When asked Are You Sure? respond by clicking on **OK** for the GUI version of SMIT, or by pressing ENTER for the ASCII version of SMIT.

The base product is now installed. Proceed to *[Installing Software](#page-11-0)  Bundles* [on page 7](#page-11-0).

# <span id="page-11-0"></span>**Installing Software Bundles**

## **For AIX 4.3.2 (R1)**

Follow these steps to install the applicable PowerStreams X.25 software bundles.

- 1. Return to the Install and Update Software menu.
- 2. Select Install Software Bundle (Easy Install). A list appears, prompting you for the installation input device.
- 3. Use List to select the installation CD-ROM drive that contains the X.25 software CD-ROM. For example: **/dev/cd0**.
- 4. Click on **Do** for the GUI version of SMIT, or press ENTER for the ASCII version of SMIT. A list appears prompting you to select the bundle you want to install.
- 5. From the list, select the bundle you want to install. Click on **Do** for the GUI version of SMIT, or press ENTER for the ASCII version of SMIT. You are not required to enter anything in the form that appears, the defaults can be retained.
- 6. When asked Are You Sure? respond by clicking on OK for the GUI version of SMIT, or by pressing ENTER for the ASCII version of SMIT.
- 7. To install additional bundles, repeat steps 2 through 6 above.
- 8. After the software has been installed, remove the CD-ROM from the drive.
- 9. Exit SMIT.
- 10. You must either reboot the system or execute the **cfgmgr** or **modcfgmgr** command before using the software. The format for the command depends on your system platform, as follows:

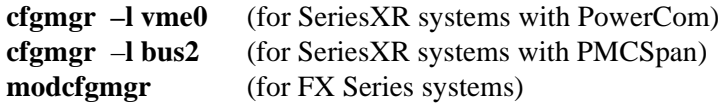

11. To re-enter SMIT at the top-level PowerStreams X.25 menu, type: **smit psx25.**

Refer to the *Getting Started* chapter of the *PowerStreams User's Manual* for information on using the product.

# **Removal**

The PowerStreams X.25 software is removed by executing the **psx25\_remove** program. If the X.25 software is running when this program is executed, an orderly shutdown is performed. All the necessary filesets are then removed.

Follow these steps to remove the PowerStreams X.25 software:

- 1. Login as **root**.
- 2. Type:

**/usr/lpp/psx25/tmp/psx25\_remove**

- 3. A copy of the **psx25\_remove** program is saved in **/tmp** along with the **fileset.lst** file. The **fileset.lst** file contains a list of all the filesets that are removed.
- 4. The file **/tmp/remv\_log** contains the output from **installp** which is used to remove the PowerStreams X.25 software.

The removal is now complete.

# **MKSYSB Support**

This release of PowerStreams X.25 supports the **mksysb** command. Use **mksysb** to create a backup of the operating system (the root volume group). You can use this backup to reinstall a system to its original state after it has been corrupted. If the backup was created on tape, the tape is bootable and can be used to install the operating system on a new disk. This capability allows system cloning to be performed which negates the requirement of having to manually install PowerStreams X.25 on multiple systems.

One limitation of **mksysb** is restoring device configurations. The PowerStreams X.25 software provides a mechanism to overcome this limitation and is described next.

To create a backup of the operating system that has PowerStreams X.25 installed, you must first shut down the x25daemon process and any user applications that use the PowerStreams X.25 software.

1. Shutdown the x25daemon.

### **./etc/rc.psx25 stop**

2. Before the PowerStreams X.25 device configurations can be restored, run the following program prior to running **mksysb**.

### **/usr/lpp/psx25/tmp/backup\_psx25**

This program creates several files in the **/usr/lpp/psx25/tmp** directory. These files contain PowerStreams X.25 device information and will be automatically removed by the **restore\_psx25** program. Do not remove these files before running **mksysb**.

3. Now transfer the operating system from the tape to the new disk. To do this, use the instructions described in the Installation and Maintenance menu that is displayed during the tape boot operation.

4. Once the operating system is installed on the new disk and the system is booted, you must run the following program to restore the PowerStreams X.25 device information.

#### **/usr/lpp/psx25/tmp/restore\_psx25**

This program restores all PowerStreams X.25 related devices to the same state prior to running the **mksysb** command.

Once this program has completed you can restart the x25daemon process to enable X.25 operation.

**mksysb** Limitations for PowerStreams X.25:

- 1. The target system to be restored must have identical hardware as the system that was used to create the mksysb tape.
- 2. Only XR346 (VME 6-port Synchronous Communication Controller) on SeriesXR platforms are supported.
- 3. Only PMCSpan with 6-port Synchronous Communication Controller on SeriesXR platforms are supported.

Refer to the **/usr/lpp/psx25/README** file for additional information.